# Aplikasi *E-Task* Berbasis *Student Center Learning* Pada Matakuliah Manajemen Proyek Sistem Informasi

*E-Task Application Based on Student Center Learning in Information System Project Management Subjects*

## **Sri Restu Ningsih\*1 , Ade Irma Suryani<sup>2</sup> , Prima Aulia<sup>3</sup>**

STMIK Indonesia Padang, Jl.Khatib Sulaiman Dalam No.1, (0751)7056199 Jurusan Sistem Informasi, Padang E-mail: \*1srirestuningsih@yahoo.co.id, <sup>2</sup>adeirmasuryani0192@yahoo.co.id, <sup>3</sup>primaaulia@yahoo.co.id

### **Abstrak**

Pada saat ini, masih banyak perguruan tinggi yang menggunakan model pembelajaran berbasis Teacher Center Learning (TCL). Hal ini mengakibatkan rendahnya minat mahasiswa untuk mengikuti proses pembelajaran. Penelitian ini bertujuan untuk mengembangkan sebuah media pembelajaran yang berbasis Student Center Learning (SCL), dengan menggunakan sebuah aplikasi E-Task yang dapat meningkatkan hasil dan kemandirian mahasiswa dalam matakuliah Manajemen Proyek Sistem Informasi. Dalam hal ini mahasiswa menggunakan aplikasi E-Task dalam mengerjakan tugas yang diberikan oleh Dosen secara mandiri maupun secara kelompok. Penelitian ini menggunakan konsep dasar pengembangan sistem yaitu System Development Life Sycle (SDLC) yang digambarkan dengan alat bantu perancangan sistem Unified Modeling Language (UML). Metode analisis data yang digunakan adalah metode System Usability Scale (SUS). SUS dapat digunakan dalam melakukan pengujian teknologi. Hasil penilaian dari 10 responden diperoleh nilai rata-rata sebesar 86, maka hasil penilaian terhadap aplikasi E-Task sebagai berikut:(a) Tingkat penerimaan penggunaan masuk dalam kategori acceptable, (b). Tingkat grade skala masuk dalam kategori B, dan (c) Adjektif ratting masuk dalam kategori excellent. Hal ini menunjukkan bahwa sesuai dengan hasil penilaian tersebut maka aplikasi E-Task dapat digunakan dengan mudah oleh pengguna sebagai media dalam penugasan mahasiswa yang dapat menunjang kemandirian dalam proses perkuliahan dan meningkatkan hasi belajar mahasiswa.

**Kata kunci**—student center learning, manajemen proyek sistem informasi, E-Task, SDLC, SUS

## *Abstract*

*At present, there are still many universities that use the Teacher Center Learning (TCL) based learning model. This results in the low interest of students to follow the learning process. This study aims to develop a learning media based on Student Center Learning (SCL), by using an E-Task application that can improve the results and independence of students in the Information Systems Project Management course. In this case the students use the E-Task application to do the assignments given by the Lecturers independently or in groups. This research uses the basic concept of system development, namely System Development Life Sycle (SDLC) which is described by the Unified Modeling Language (UML) system design tools. The data analysis method used is the System Usability Scale (SUS) method. SUS can be used in conducting technology testing. The results of the assessment of 10 respondents obtained an average value of 86, then the results of the assessment of the E-Task application are as follows: (a) The level of acceptance of use falls into the acceptable category, (b). Scale level is included in category B, and (c) Objective rating is in the excellent category. This shows that according to the results of the assessment, the E-Task application can be used easily by the user as a medium in assigning students who can support independence in the lecture process and increase student learning outcomes.*

*Keywords*—*student center learning, information system project management, E-Task, SDLC, SUS*

#### 1. PENDAHULUAN

Perguruan Tinggi bertujuan untuk menciptakan lulusan yang berkualitas dan memiliki daya saing dalam memasuki dunia kerja. Untuk mencapai tujuan tersebut mahasiswa wajib mengikuti proses pembelajaran secara mandiri dan aktif [1]. Saat ini proses pembelajaran di Perguruan Tinggi masih banyak dilakukan secara konvensional atau *Teacher Center Learning* (TCL) yang artinya pembelajaran berpusat pada Dosen. Strategi pembelajaran langsung memiliki keterbatasan yaitu pembelajaran berpusat pada Dosen sehingga mahasiswa bergantung pada gaya komunikasi Dosen [2]. Jika materi yang disampaikan bersifat kompleks, rinci atau abstrak, pembelajaran langsung mungkin tidak dapat memberi kesempatan yang cukup pada mahasiswa untuk memproses dan memahami informasi yang disampaikan [3].

Dari eksperimen yang dilakukan pada siswa SMA untuk mata pelajaran Biologi, pembelajaran yang bersifat *teacher centered* yang menyampaikan materi pelajaran satu arah, akan sangat sulit mengembangkan keaktifan siswa, sehingga kemampuan literasi ekologi siswa pun kurang maksimal untuk ditingkatkan. Yang dimaksud dengan literasi ekologi (ekoliterasi) adalah suatu aktivitas memahami pentingnya menjaga kelestarian lingkungan yang didukung dengan sebuah cabang kekuatan pengetahuan sadar lingkungan [4]. Meskipun banyak siswa tampaknya setuju dengan kemantapan nilai dari konsep pembelajaran, namun tidak tahu bagaimana menggunakan informasi yang mereka peroleh secara efektif [5]. Seiring meningkatnya perkembangan teknologi, maka paradigma ini harus dirobah yaitu dengan menerapkan *Student Center Learning* (SCL).

SCL adalah salah satu pendekatan pengajaran dalam pendidikan yang memberikan kebebasan pada siswa untuk menggali sendiri ilmu pengetahuan secara mendalam, sehingga mampu meningkatkan kualitas siswa [6]. Di dalam konteks SCL format terbaik untuk menilai hasil belajar mahasiswa adalah yang terkait dengan metodologi dan tujuan pembelajaran, terutama untuk kepentingan umpan balik kepada mahasiswa [7]. Institusi pendidikan banyak yang memanfaatkan sistem berbasis web, dari mulai sekedar menampilkan berita atau informasi, pendaftaran online, pembelajaran online, sampai pada penilaian online [8].

Selama proses pembelajaran berlangsung Dosen akan memberikan latihan atau tugas untuk mengetahui apakah materi yang disampaikan dapat dipahami dengan baik atau tidak. Dalam proses pemberian dan pengumpulan tugas di Perguruan Tinggi kebanyakan masih dilakukan secara manual. Proses pemberian tugas masih secara manual maksudnya, yaitu dalam pemberian tugas masih dilakukan secara lisan atau tulisan. Terkadang dengan kegiatan ini Dosen atau mahasiswa bisa lupa jika ada tugas yang diberikan, terlebih lagi jika Dosen yang bersangkutan tidak dapat hadir maka penyampaian tugas akan diwakilkan oleh *Team Teaching* atau ketua kelas. Dari kejadian tersebut biasanya penyampaian tugas tidak dapat disampaikan dengan jelas sehingga perlu menghubungi Dosen yang bersangkutan kembali. Proses pengumpulan tugas juga masih secara manual. Dalam hal ini mahasiswa tidak dapat melihat hasil atau nilai dari tugas yang dibuatnya yang diberikan oleh Dosen. Mahasiswa juga kesulitan mengumpulkan tugas apabila mahasiswa tersebut berhalangan untuk hadir di kelas.

Mahasiswa memahami bahwa proses pembelajaran SCL adalah proses yang membutuhkan kreatifitas siswa, kesadaran siswa serta perlunya dilakukan dengan penuh motivasi sehingga tujuan pembelajaran dapat terpenuhi [9]. Berdasarkan hal tersebut maka dibutuhkan sebuah aplikasi *website* yang dapat memberikan layanan untuk pemberian tugas oleh Dosen dan pengumpulan tugas secara cepat dan dapat diakses kapan saja dan di mana saja. Aplikasi *E-Task* merupakan sebuah sistem yang memberikan layanan pemberian tugas dari Dosen kepada mahasiswa. Dapat disimpulkan bahwa *E-Task* adalah tugas elektronik, atau tugas yang dikirim dan diterima secara elektronik menggunakan komputer melalui jalur internet. Sistem elektronik ini dapat membawa pengaruh terjadinya proses transformasi informasi konvensional ke bentuk digital, baik secara isi dan sistemnya di dalam menyelesaikan suatu persoalan terutama dalam bidang teknik informatika [10].

#### 2. METODE PENELITIAN

Berdasarkan kajian yang diuraikan pada latar belakang dalam penelitian ini, maka jenis metode yang digunakan adalah menggunakan *System Development Life Cycle* (SDLC). SDLC yaitu sebuah siklus hidup pengembangan perangkat lunak yang terdiri dari beberapa tahapan-tahapan yang sangat penting dalam keberadaan perangkat lunak yang dilihat dari segi pengembangannya [11]. Metode analisis data yang digunakan adalah metode *System Usability Scale* (SUS). SUS adalah pengujian kegunaan yang merupakan proses penting, baik selama dan setelah pengembangan suatu produk [12]. Adapun subjek dari penelitian ini adalah Dosen dan mahasiswa. Penelitian dilaksanakan dan di uji cobakan pada mahasiswa STMIK Indonesia Padang. Objek penelitian adalah tugas dan latihan yang diberikan oleh Dosen kepada mahasiswa. Penelitian ini membuat suatu aplikasi yang dapat membantu Dosen dan mahasiswa dalam proses pembelajaran dengan menggunakan aplikasi E-Task berbasis web pada matakuliah Manajemen Proyek Sistem Informasi.

#### **2.1 Metode Analisis Data**

Metode analisis data yang digunakan adalah metode SUS yang merupakan penilaian global aspek usability (efektivitas, efisiensi, dan kepuasan) secara subjektif yang dirasakan oleh pengguna [13]. Skor SUS dipakai untuk menguji kebergunaan dari sistem ini dan dapat digunakan dalam melakukan pengujian teknologi yang indenpen baik pada perangkat keras, perangkat lunak, website dan bahkan perangkat seluler. SUS melakukan pengujian lebih menekankan pada perspektif pengguna akhir sehingga hasil evaluasi akan lebih sesuai dengan keadaan nyata [14]. Pengujian SUS memiliki 10 pernyataan sebagai alat pengujian. 10 item ini dipilih dari kumpulan awal 50 item potensial, salah satunya dikenal relatif mudah digunakan dan yang lainnya relatif sulit. Item yang dipilih untuk SUS adalah yang memberikan diskriminasi terkuat antara sistem [15]. SUS juga tidak memerlukan jumlah sampel yang banyak sehingga dapat meminimalisir biaya pengujian. Instrumen pengujian SUS dapat dilihat pada Tabel 1.

| NO             | <b>INSTRUMEN</b>                                                                   | <b>SKALA</b>       |
|----------------|------------------------------------------------------------------------------------|--------------------|
| -1             | I think that I would like to uset his system frequently. (Saya pikir bahwa saya    | $1 \text{ s/d } 5$ |
|                | akan lebih sering menggunakan aplikasi ini)                                        |                    |
| 2              | I found the system unnecessarily complex. (Saya menemukan bahwa aplikasi           | $1 \text{ s/d } 5$ |
|                | ini, tidak harus dibuat serumit ini)                                               |                    |
| 3              | I thought the system was easy touse (Saya pikir aplikasi mudah untuk               | $1 \text{ s/d } 5$ |
|                | digunakan)                                                                         |                    |
| $\overline{4}$ | I think that I would need the support of a technical person to be able to use this | $1 \text{ s/d } 5$ |
|                | system. (Saya pikir bahwa saya akan membutuhkan bantuan dari orang teknis          |                    |
|                | untuk dapat menggunakan aplikasi ini)                                              |                    |
| 5              | I found the various functions in this system were well integrated (Saya            | $1 \text{ s/d } 5$ |
|                | menemukan berbagai fungsi di aplikasi ini diintegrasikan dengan baik)              |                    |
| 6              | I think there are too many in consistencies in this system                         |                    |
|                | (Saya pikir ada terlalu banyak ketidakkonsistenan dalam sistem ini)                |                    |
| $\overline{7}$ | I would imagine that most people would learn to use this system very quickly       | $1 \text{ s/d } 5$ |
|                | (Saya bayangkan bahwa kebanyakan orang akan mudah untuk mempelajari                |                    |
|                | aplikasi ini dengan sangat cepat)                                                  |                    |
| 8              | I found the system very cumber some to use (Saya menemukan, aplikasi ini           | $1 \text{ s/d } 5$ |
|                | sangat rumit untuk digunakan)                                                      |                    |
| 9              | I felt very confident using the system (Saya merasa sangat percaya diri untuk      | $1 \text{ s/d } 5$ |
|                | menggunakan aplikasi ini)                                                          |                    |
| 10             | I needed to learn a lot of things before I could get going with this system (Saya  | $1 \text{ s/d } 5$ |
|                | perlu belajar banyak hal sebelum saya bisa memulai menggunakan aplikasi)           |                    |

Tabel 1 Instrumen Pengujian SUS

Pada instrument pengujian SUS, skala pengujian antarmuka perangkat lunak *E-Task* dimulai dari 1 sampai dengan 5, yang berarti 1 sangat tidak setuju dan 5 sangat setuju terhadap pernyataan instrumen SUS .

#### **2.1.1 Metode Perhitungan Skor SUS**

Data hasil kuisioner ditabulasi dengan menggunakan *spreadsheet MS. Excel* dan diolah dengan menggunakan metode (SUS) [16]. Perhitungan hasil pengujian perangkat lunak E-Task dengan instrument SUS dilakukan dengan mengikuti beberapa aturan sebagai berikut: setiap penyataan dengan nomor ganjil maka skala jawaban responden dikurangi 1. Setiap pernyataan dengan nomor genap maka 5 dikurangi skala jawaban responden. Hasil nilai skala 0 sampai dengan 4 (empat menjadi respon paling positif). Menjumlahkan skala jawaban responden dan dikali 2,5. Menentukan rata-rata jawaban semua responden. Karakteristik responden terdiri dari pengguna aktif, penggunan terampil, dan pengguna awam.

## **2.1.2 Hasil Penilaian Responden**

Nilai skala akhir didapat berdasarkan aturan metode perhitungan skor SUS. Hasil penilaian dari 10 responden terhadap perangkat lunak *E-Task* sebagai media dalam penugasan mahasiswa dapat dilihat pada Tabel 2, dan contoh dari penilaian dari salah satu responden dapat dilihat pada Gambar 1.

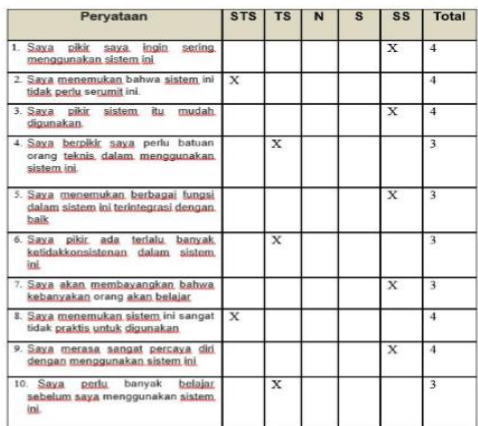

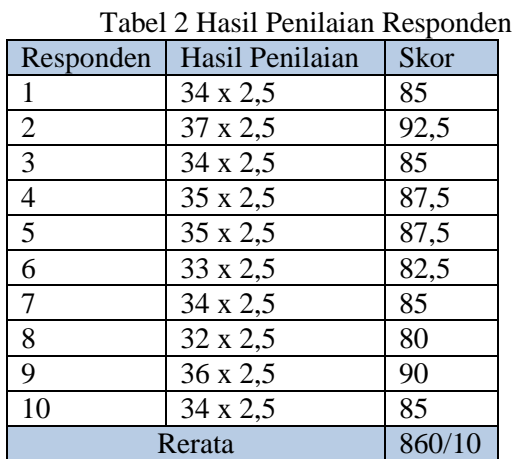

Gambar 1 Responden Dengan Nilai 35

Selanjutnya adalah menentukan nilai rata-rata dari penilaianan responden. Dari 10 responden didapat jumlah nilai sebesar 860 dan dibagi 10 maka didapat nilai rata-rata sebesar 86. Setelah mendapatkan hasil akhir penilaian responden maka selanjutnya adalah menentukan grade hasil penilaian yang dapat dilihat pada Gambar 2.

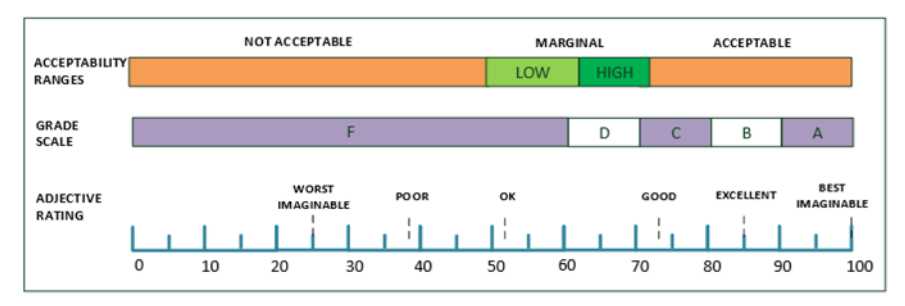

Gambar 2 Penentuan Hasil Penilaian (Bangor, Kortum & Miller, 2009)

Untuk menentukan grade hasil penilaian ada 2 cara yang dapat digunakan. Hasil dari penelitian ini menunjukkan bahwa pengguna *website* yang lebih berpengalaman cenderung memberikan nilai SUS yang lebih tinggi dan lebih menguntungkan daripada pengguna *website* yang belum berpengalaman [16].

Penentuan pertama dilihat dari sisi tingkat penerimaan pengguna, grade skala dan *adjektif rating* yang terdiri dari tingkat penerimaan. Penentuan yang kedua dilihat dari sisi *percentile range* (SUS skor) yang memiliki grade penilaian yang terdiri dari A, B, C, D dan F. Dari dua cara penentuan hasil penilaian tersebut maka dapat dilihat hasil penilaian sebagai berikut: *Acceptability, Grade Scale, Adjective Rating.* Penentuan *Acceptability, grade scale, adjective rating* digunakan untuk melihat sejauh mana *perspective* pengguna terhadap aplikasi *E-Task*. Untuk menentukan *Acceptability, gradescale, adjective rating* maka dilakukan perbandingan hasil penilaian rata-rata responden sebesar 86 dengan ketentuan seperti Gambar 2.

Dari hasil penilaian yang diberikan responden maka hasil penilaian terhadap aplikasi *E-Task* sebagai berikut: (a) Tingkat penerimaan penggunaan masuk dalam kategori *acceptable,* (b) Tingkat grade skala masuk dalam kategori B, (c) *Adjektif ratting* masuk dalam kategori *excellent.* Sesuai dengan hasil penilaian tersebut maka aplikasi *E-Task* dapat digunakan dengan mudah oleh pengguna yaitu mahasiswa sebagai media dalam penugasan mahasiswa yang dapat menunjang kegiatan perkuliahan.

## **2.2 Aliran Sistem yang Dirancang**

 Pada penelitian ini penulis menggunakan konsep dasar pengembangan sistem SDLC dan digambarkan dengan alat bantu perancangan sistem UML. UML merupakan perkakas utama untuk analisis dan perancangan sistem berorientasi objek [17]. Aliran sistem yang dirancang digambarkan dengan perancangan global yaitu *Use Case Diagram*. *Use case diagram* merupakan diagram yang menggambarkan interaksi antara pengguna dengan sistem. *Use Case Diagram* menggambarkan fungsionalitas yang diharapkan dari sebuah sistem. Apa yang diperbuat sistem serta menggambarkan kebutuhan sistem dari sudut pandang user [18].

Dalam sistem informasi ini terdapat dua pengguna yaitu Dosen dan mahasiswa. Dosen adalah *user* yang bertindak sebagai pengajar yang dapat membuat kelas, menerima mahasiswa yang bergabung dalam kelasnya, memberikan tugas, memberi penilaian dan komentar. Sedangkan mahasiswa merupakan *user* yang dapat mendaftar, bergabung kedalam kelas yang telah dibuat Dosen, memberi tugas dan berkomentar. Untuk mengetahui interaksi apa saja yang dilakukan antara *user* dengan sistem informasi ini dan fungsi apa saja yang dapat dilakukan *user* Dosen dapat dilihat pada Gambar 3.

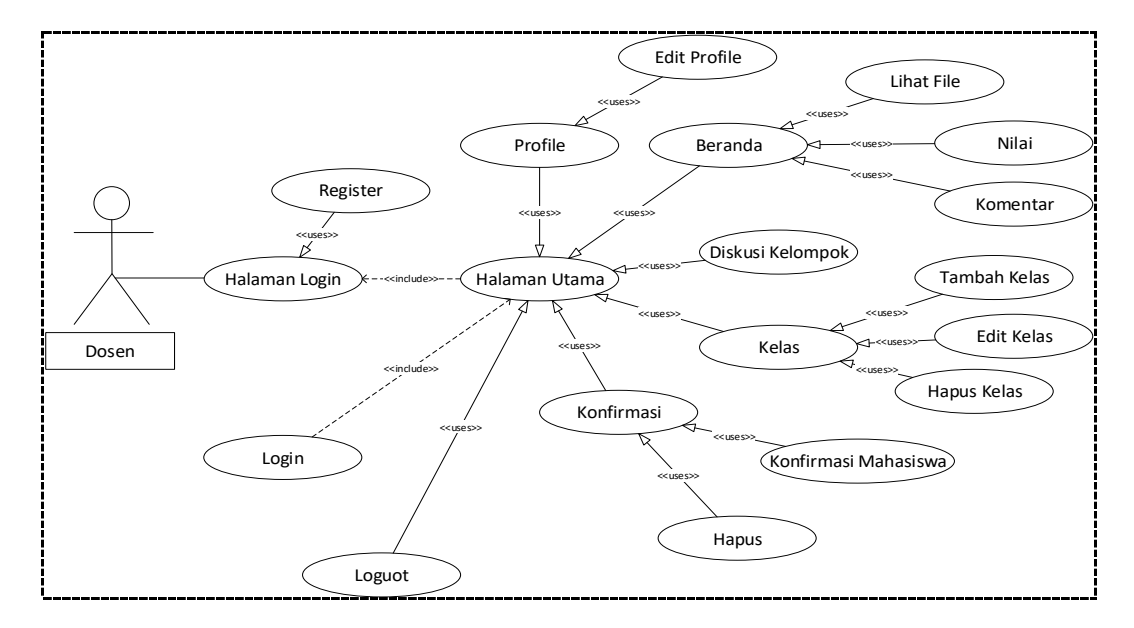

Gambar 3 *Use Case Diagram* Dosen

Sebelum login, dosen diharuskan untuk melakukan *register* terlebih dahulu, untuk mendapatkan akun. Setelah dosen *login*, maka dosen dapat memilih menu yang tersedia di halaman utama, seperti *profile* untuk melihat dan mengedit *profile*, beranda untuk dapat lihat tugas, memberikan nilai dan komentar, kelas untuk membuat kelas baru, *edit* kelas dan hapus kelas. Konfirmasi untuk mengkonfirmasi mahasiswa yang akan bergabung dengan kelas yang telah dibuat Dosen dan *logou*t untuk keluar dari halaman utama. Untuk interaksi serta fungsi-fungsi yang dapat dilakukan oleh mahasiswa ditunjukkan pada Gambar 4.

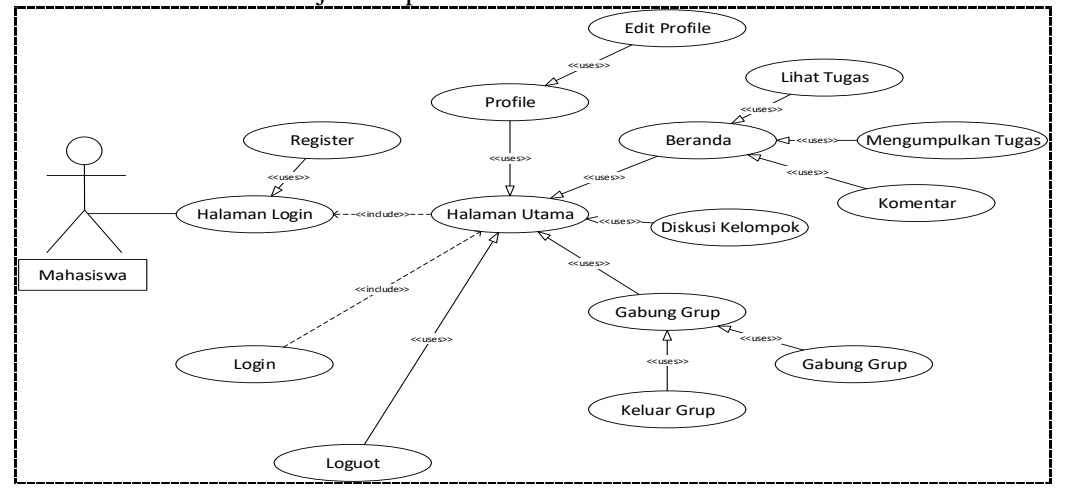

Gambar 4 *Use Case Diagram* Mahasiswa

Sebelum melakukan *login* ke halaman utama, mahasiswa harus registrasi terlebih dahulu untuk membuat akun *login*. Pada halaman utama mahasiswa dapat memilih menu *profile* dan *edit profile*, beranda untuk melihat dan mengumpulkan tugas dan kolom komentar mahasiswa, gabung grup untuk bergabung ke kelas dan keluar grup serta *logout* untuk keluar dari halaman utama.

#### 3. HASIL DAN PEMBAHASAN

Aplikasi *E-Task* ini dirancang sebagai model pembelajaran bagi mahasiswa karena selama ini proses pembelajaran masih bersifat konvensional atau berbasis TCL. Dengan adanya aplikasi *E-Task* ini dapat merobah paradigma TCL menjadi SCL. Aplikasi ini merupakan bentuk penugasan mahasiswa secara *online* dengan menggunakan perangkat lunak terintegrasi yang mengotomasisasi pelaporan nilai pembelajaran melalui *website*. *Website* merupakan sebuah media informasi yang ada di internet [19].

Kelebihan dari aplikasi *E-Task* ini adalah mahasiswa dapat mengumpulkan tugas dari mana saja dan kapan saja dengan batas waktu yang telah ditentukan. Disamping itu dapat meningkatkan pengetahuan dan menambah wawasan mahasiswa tentang penggunaan teknologi informasi. Namun terdapat kelemahan dari penggunaan aplikasi *E-Task* ini, yaitu mahasiswa harus mengeluarkan biaya untuk dapat terhubung ke internet, dan mahasiswa pun tidak bisa berkomunikasi langsung melalui *E-Task* ini terhadap Dosennya, namun hanya pesan saja melalui komentar. Dampak dari aplikasi *E-Task* ini terhadap faktor budaya pembelajaran di Indonesia adalah melalui internet terbangun kemampuan berbahasa Indonesia dengan baik karena meningkatnya budaya menulis atau mengetik, membaca, serta mencari informasi dengan secara cepat, dan belajar mandiri secara online [20].

Tahapan implementasi merupakan tahapan pelaksanaan atau penerapan sistem ini, agar dapat dipakai oleh *user*. Hasil penelitian ini adalah aplikasi dalam bentuk *website*, adapun bentuk dari implementasi program aplikasi ini dapat dilihat pada tahapan hasil.

#### **3.1 Halaman Utama Dosen**

Sebelum membuka halaman utama, Dosen diharuskan untuk melakukan registrasi terlebih dahulu, setelah itu Dosen dapat *login* dengan memasukkan *username* dan *password*nya. Halaman utama merupakan tampilan awal dan tampilan utama dari aplikasi ini untuk *user* sebagai Dosen. Tampilan dari halaman utama Dosen, ditunjukkan pada Gambar 5.

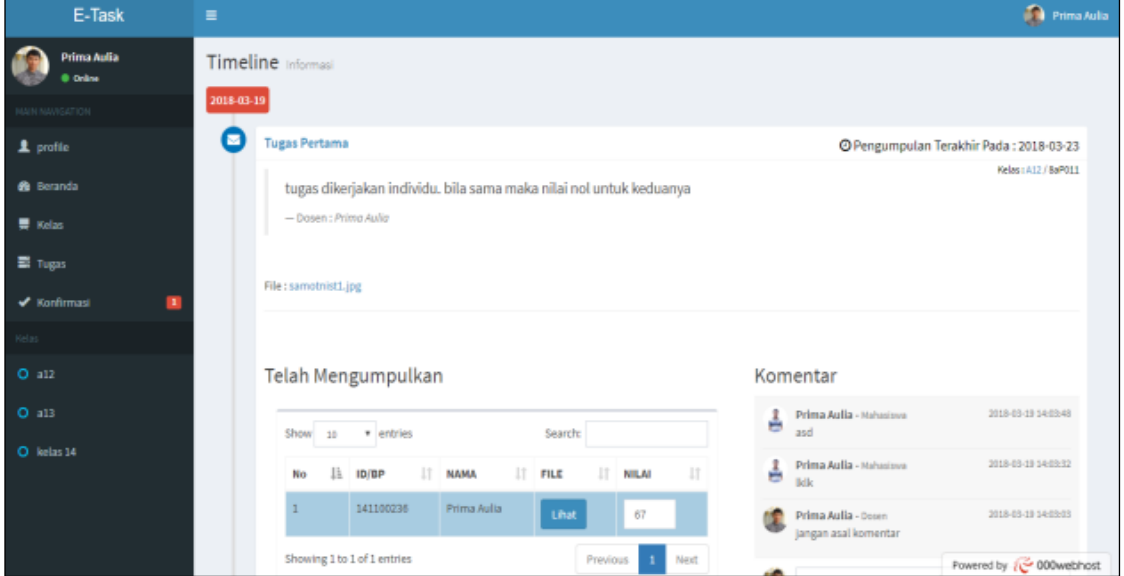

Gambar 5 Halaman Utama Dosen

Pada halaman utama ini, Dosen dapat melakukan berbagai aktifitas yang diinginkannya, seperti *edit profile*, tambah kelas, tambah tugas dan konfirmasi. Aktifitas-aktifitas yang dapat dilakukan oleh *user* tersebut dijabarkan sebagai berikut:

#### *a. Edit Profile*

*Edit Profile* merupakan tempat Dosen melihat profil dan merobah profilnya. Dosen dapat merubah data yang telah diinputkannya dan juga dapat mengganti password untuk *login*nya. Implementasi *edit profile* ditunjukkan pada Gambar 6.

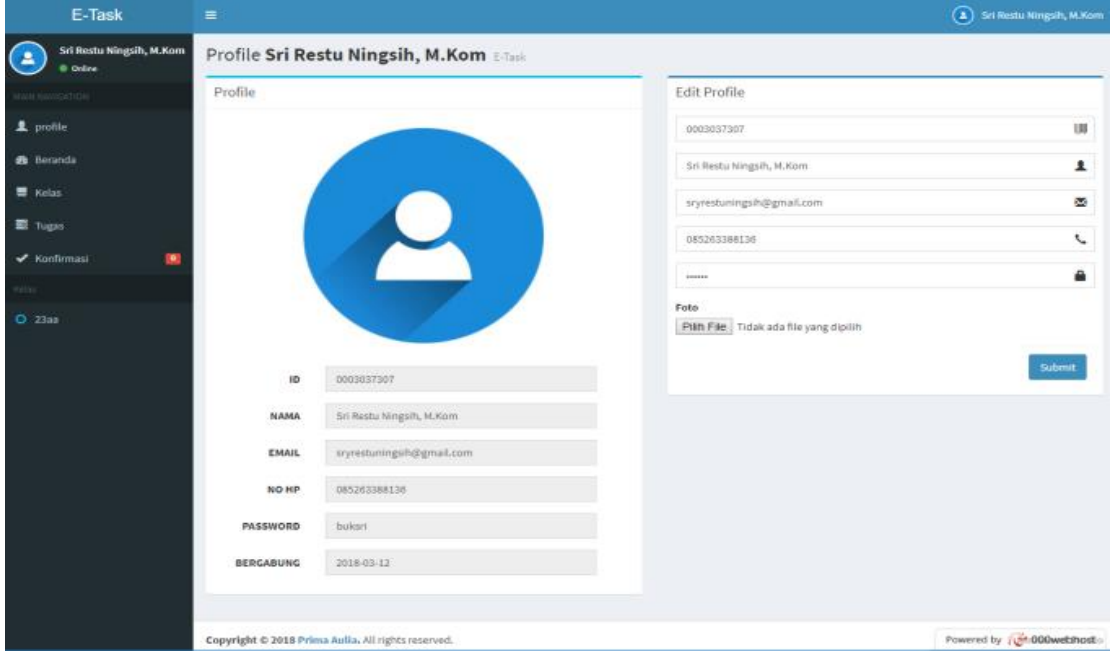

Gambar 6 Implementasi *Edit Profile*

## *Techno.COM, Vol. 18, No. 1, Februari 2019 : 37-49*

Pada *edit profile*, Dosen dapat merobah data yang ada di profilnya, seperti nama, no.hp, email dan data lainnya. Dosen juga dapat menambahkan fotonya ke dalam aplikasi *E-Task* ini dengan cara meng*upload*nya dari dokumen.

#### b. Tambah Tugas

Tambah tugas hanya dapat dilakukan oleh Dosen, yaitu untuk menambah atau menginputkan tugas mahasiswa. Tampilan dari tambah tugas ditunjukkan oleh Gambar 7.

| E-Task                                                    | $\equiv$                                                                                | (2) Sri Restu Ningsih, M.Kom   |
|-----------------------------------------------------------|-----------------------------------------------------------------------------------------|--------------------------------|
| <b>Sri Restu Ningsih, M.Kom</b><br><u>(a</u><br>· Oritine | <b>Tambah Tugas</b><br>E-Task                                                           |                                |
| <b>NGATION</b>                                            | Data Tugas                                                                              |                                |
| $\pm$ profile                                             | Show 10<br>$*$ entries                                                                  | Search:                        |
| <b>B</b> Beranda                                          | Ili Kelas<br><b>Tanggal Terakir</b><br>IT Aksi<br>$  $ Judul<br>IT Tanggal<br><b>No</b> | Ħ                              |
| <b>W</b> Kelas                                            | $23a$ a<br>tugas baru<br>2018-03-21<br>2018-03-29<br>$\mathbf{1}$<br>2.5 <sub>0</sub>   | <b>X</b> Hapus                 |
| <sup>E</sup> Tugas                                        | Showing 1 to 1 of 1 entries                                                             | Previous<br>Next               |
| $\blacktriangleright$ Konfirmasi<br>$\blacksquare$        |                                                                                         |                                |
| Gelan.                                                    |                                                                                         |                                |
| <b>O</b> 23aa                                             |                                                                                         |                                |
|                                                           | Copyright © 2018 Prima Aulia. All rights reserved.                                      | Powered by <b>2000 Webhost</b> |

Gambar 7 Implementasi Tambah Tugas

Pada implementasi tambah tugas, selain menambahkan tugas, Dosen juga dapat merobah dan menghapus tugas yang telah diinputkan. Tugas akan otomatis muncul di beranda mahasiswa setelah diinputkan. Dosen juga memberikan batas pengumpulan tugas yang dapat dilihat oleh mahasiswa. Pembangunan media berbasis *website* ini memudahkan bagi pengakses *website* karena tidak adanya batasan bagi pengunjung *(user*) dalam memperoleh informasi yang disampaikan [10].

#### c. Konfirmasi Mahasiswa S

Konfirmasi mahasiswa merupakan menu untuk mengkonfirmasi mahasiswa yang ingin bergabung dalam kelas. Dosen dapat memilih konfirmasi untuk menerima mahasiswa dan hapus untuk menolak mahasiswa. Tampilan dari konfirmasi mahasiswa ditunjukkan oleh Gambar 8.

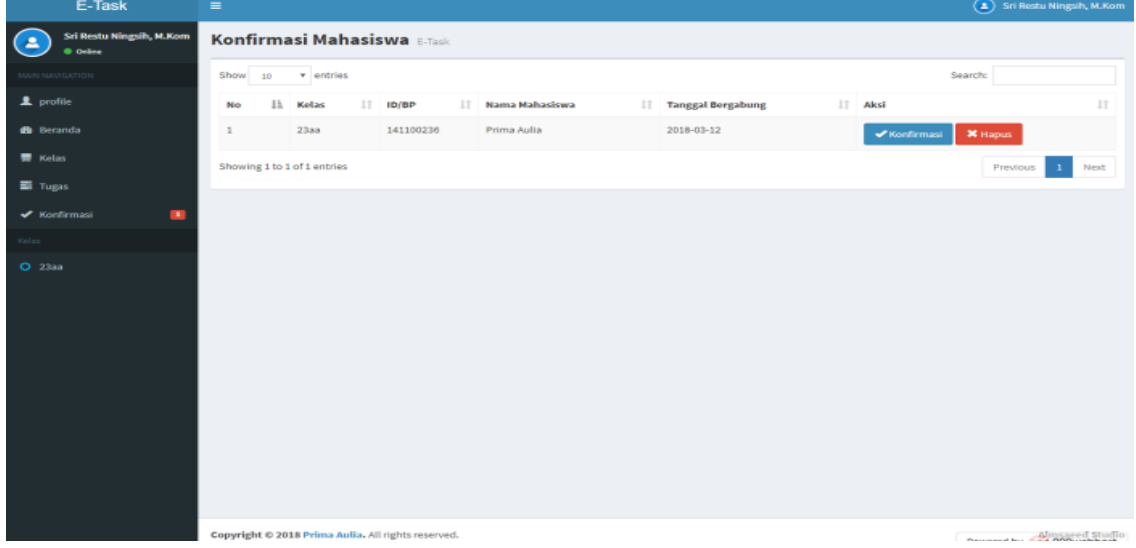

## *Techno.COM, Vol. 18, No. 1, Februari 2019 : 37-49*

#### Gambar 8 Implementasi Konfirmasi mahasiswa

Pada halaman tampilan konfirmasi mahasiswa, terdapat data kelas, noBP, nama mahasiswa serta tanggal mahasiswa bergabung ke aplikasi. Setelah mahasiswa mengisi data yang tersedia, maka akan muncul datanya di halaman tampilan konfirmasi Dosen. Supaya mahasiswa dapat bergabung ke aplikasi *E-Task*, maka Dosen harus mengklik tombol konfirmasi, sehingga mahasiswa otomatis tergabung ke dalam aplikasi *E-Task*.

## **3.2. Halaman Utama Mahasiswa**

Halaman utama mahasiswa adalah halaman utama untuk melakukan kegiatan mahasiswa. Halaman utama mahasiswa ditunjukkan oleh Gambar 9.

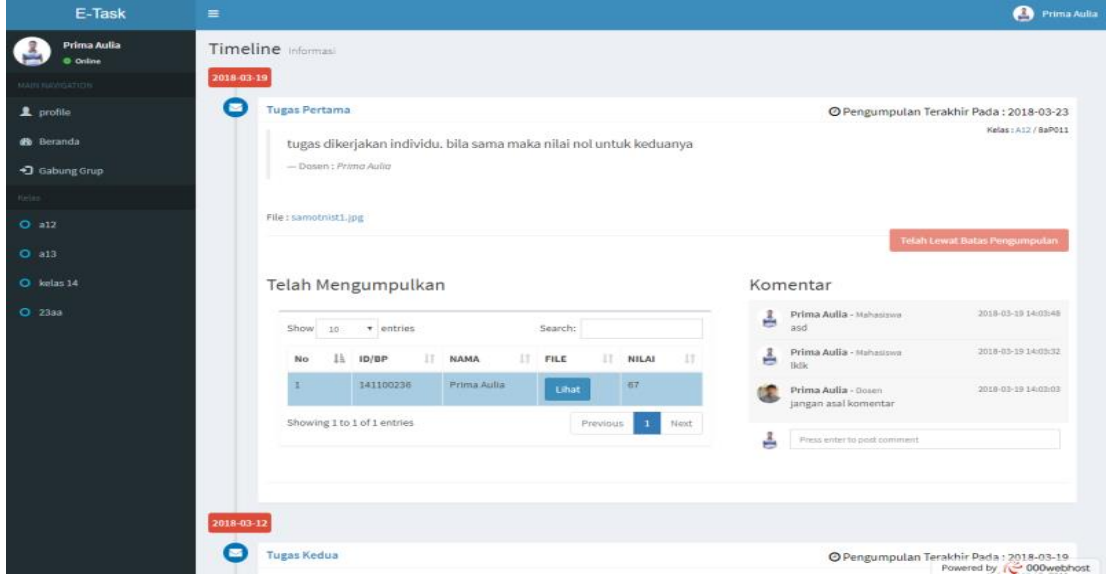

Gambar 9 Halaman Utama Mahasiswa

Kegiatan-kegiatan yang dapat dilakukan mahasiswa adalah *edit profile*, mengumpulkan tugas dan gabung grup. Aktifitas-aktifitas yang dapat dilakukan oleh mahasiswa dijabarkan sebagai berikut:

## a. *Edit Profile*

*Edit Profile* merupakan tempat mahasiswa melihat *profile* dan merobah profilnya. Mahasiswa dapat merubah data yang telah diinputkannya dan juga dapat mengganti password untuk loginnya. Implementasi *edit profile* ditunjukkan pada Gambar 10.

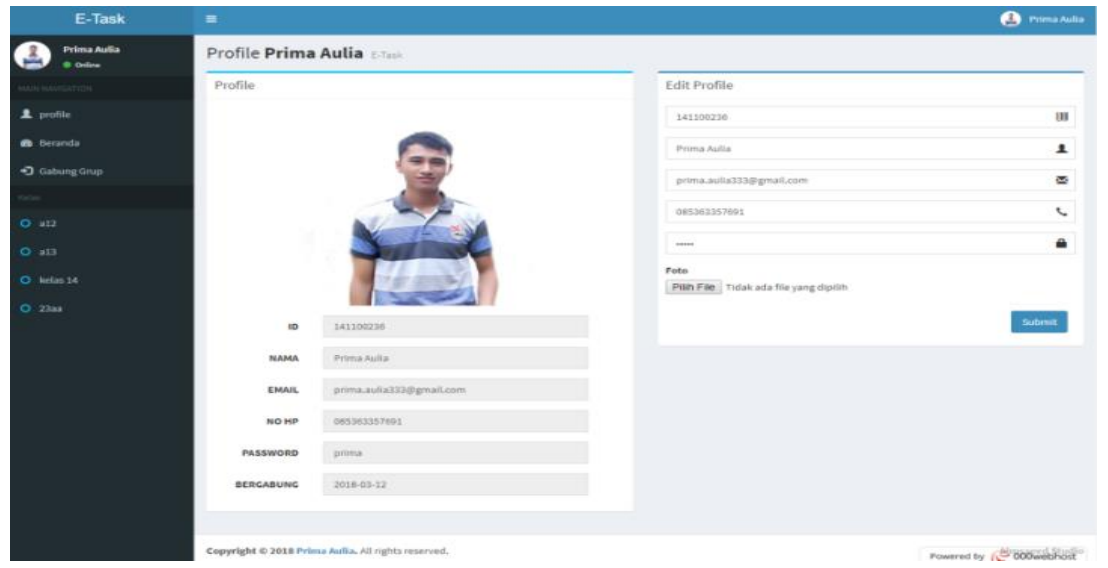

*Techno.COM, Vol. 18, No. 1, Februari 2019 : 37-49*

Gambar 10 *Edit Profile*

Pada profil mahasiswa, terdapat data lengkap mahasiswa. Disini mahasiswa dapat mengupload fotonya, dan jika ada kesalahan data, maka mahasiswa dapat merobah datanya langsung pada profile data yang telah ada.

## b. Halaman Beranda S

Halaman beranda merupakan halaman utama dimana mahasiswa dapat melihat tugas-tugas yang diberikan oleh Dosen. Mahasiswa juga dapat meng-*upload* tugasnya melalui halaman ini. Tampilan dari halaman beranda dapat dilihat pada Gambar 11.

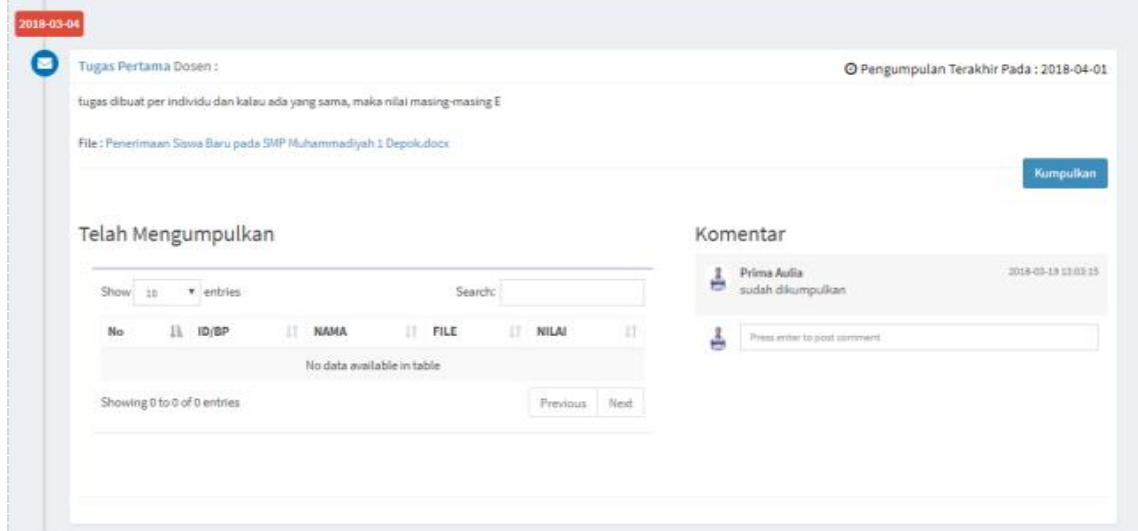

Gambar 11 Halaman Beranda

Pada halaman beranda ini mahasiswa dapat melihat siapa saja yang telah meng*-upload* tugasnya. Pada halaman beranda tersebut Dosen memberikan batas waktu pengumpulan tugas bagi mahasiswa, dan dapat dilihat oleh mahasiswa. Jika batas waktu pengumpulan tugas sudah terlewati, maka mahasiswa tidak dapat mengumpulkan tugasnya lagi secara *online*. Mahasiswa juga dapat memberikan komentar pada Dosen, jika ada masalah tentang tugas yang diberikan oleh Dosen.

c. Gabung Kelas

Gabung kelas merupakan tempat mahasiswa untuk bergabung ke dalam kelas yang telah dibuat oleh Dosen. Tampilan dari gabung kelas dapat dilihat pada Gambar 12.

| E-Task                     | $\equiv$                                |                                                    |                          |       |                          | $\mathcal{L}^{\bullet}$ $\mathbb{R}^{\bullet}$ (B) Prima Aulia |
|----------------------------|-----------------------------------------|----------------------------------------------------|--------------------------|-------|--------------------------|----------------------------------------------------------------|
| Prima Aulia<br>0 Online    | <b>ESTING</b> Gabung Keli               |                                                    | • Gabung Kelas           |       |                          |                                                                |
| 2. profile<br>@ Beranda    | Data Kelas yang<br>Show 10 Y e          | <b>Kode Kelas:</b><br>Nama Kelas:                  | Kode Kelas<br>Nama Kelas |       |                          | Search:                                                        |
| 1 Gabung Grup              | Il Do<br><b>No</b><br>$\mathbf{1}$<br>- | Dosen:                                             | Dosen                    |       | <b>JUmlah Siswa</b><br>× | IT Aksi<br><b>X</b> Keluar                                     |
| Important                  | Showing 1 to 1 of 1 en                  | $C$ Reset<br>· Gabung                              |                          | Batal |                          | <b>Previous</b><br>Next                                        |
| O Warning<br>O Information |                                         |                                                    |                          |       |                          |                                                                |
|                            |                                         |                                                    |                          |       |                          |                                                                |
|                            |                                         | Copyright © 2018 Prima Aulia. All rights reserved. |                          |       | <b>Almsaced Studio</b>   |                                                                |

Gambar 12 Gabung Kelas

Mahasiswa bergabung dengan kelas dengan cara menginputkan kode kelas yang diberikan oleh Dosen, sehingga dengan otomatis akan muncul nama kelas dan nama Dosen pada *form*  penginputan gabung kelas. Setelah itu mahasiswa dapat menginputkan datanya seperti nama, noBP dan kelasnya, supaya dapat dikonfirmasi oleh Dosen.

## 4. KESIMPULAN

Berdasarkan pada pembahasan sebelumnya terhadap aplikasi *E-Task* yang dilakukan pada matakuliah Manajemen Proyek Sistem Informasi, maka penulis mengambil kesimpulan bahwa :

- a. Penelitian ini menghasilkan sebuah aplikasi *E-Task* dalam pemberian tugas Dosen kepada mahasiswa secara *online*.
- b. Aplikasi *E-Task* ini dapat merobah paradigma *Teacher Center Learning* menjadi *Student Center Learning* dalam meningkatkan kemandirian dan hasil belajar mahasiswa di Perguruan Tinggi.
- c. Aplikasi *E-Task* juga dapat membantu Dosen dan mahasiswa dalam membentuk proses pembelajaran yang berkualitas, serta mengefektifkan kerja Dosen dalam memberikan tugas kepada mahasiswa dengan berbasis web.
- d. Aplikasi *E-Task* ini dapat diterapkan pada matakuliah lainnya, karena merupakan sebuah aplikasi penugasan Dosen kepada mahasiswa secara online.
- e. Dari hasil evaluasi penilaian yang dilakukan dengan metode SUS terhadap aplikasi *E-Task* pada 10 responden, mendapatkan skor 86 yang berarti *acceptable* termasuk dalam *grade* B dengan rating *excellent*, sehingga *E-Task* layak untuk digunakan oleh pengguna akhir sebagai media penugasan mahasiswa secara elektronik.

## 5. SARAN

Adapun saran yang dapat penulis berikan antara lain :

- a. Aplikasi *E-Task* ini tidak hanya dapat digunakan pada matakuliah Manajemen Proyek Sistem Informasi, tapi juga disarankan pada matakuliah lainnya di Perguruan Tinggi.
- b. Sebelum menggunakan aplikasi ini, mahasiswa diberikan petunjuk dalam penggunaan aplikasi *E-Task.*
- c. Pengembangan lebih lanjut diharapkan dapat dilakukan dengan menambahkan forum diskusi untuk tugas kelompok mahasiswa dalam aplikasi pembuatan tugas yang diberikan oleh Dosen kepada mahasiswa, sehingga penggunaan aplikasi *E-Task* ini lebih optimal.

#### UCAPAN TERIMA KASIH

Pada kesempatan ini dan dengan selesainya penulisan jurnal ini, maka kami sebagai penulis tidak lupa mengucapkan terima kasih kepada Yayasan Amal Bakti Muslimin, STMIK Indonesia Padang, yang telah memberi dukungan financial dalam penulisan jurnal ini hingga selesai, sesuai dengan nomor kontrak 035/K.A/LPPM/STMIK-I/2018. Pada akhir kata kami mengucapkan terima kasih kepada Ketua STMIK Indonesia Padang dan Ketua LPPM STMIK Indonesia Padang, yang telah mendorong dan terus memberikan semangat serta motivasi kepada Dosen agar terus maju dan berinovasi dalam melakukan penelitian.

## DAFTAR PUSTAKA

- [1] A. Tedyyana, "Computer Based Test Untuk Seleksi Masuk Politeknik Negeri Bengkalis". *Jurnal Teknologi Informasi dan Komunikasi Digital Zone,* vol. 8, no. 2, pp. 114–124, 2017.
- [2] M.R. Fachrizal dan F. Ramadhan, "Design of Web-Based E-Learning Application,". *IOP Conference Series : Materials Science and Engineering.* 2018.
- [3] J. Pendidikan, T. Mesin, F. Teknik, and U. Negeri, "Pengaruh Strategi Pembelajaran Student-Centered Learning Dan Kemampuan Spasial". *Jurnal Pendidikan Teknologi dan Kejuruan*. Vol 22 No 4 pp. 454–466. 2015.
- [4] L. A. Nugroho, B. A. Prayitno, and P. Karyanto, "Efektivitas Model Pembelajaran Problem Based Learning terhadap Kemampuan Literasi Ekologi Siswa Kelas X Sekolah Menengah Atas". *Jurnal Konseling dan Pendidikan.* vol. 6, no. 1, pp. 1–7, 2018.
- [5] D. Korte, N. Reitz, and S. J. Schmidt, "Implementing Student-Centered Learning Practices in a Large Enrollment, Introductory Food Science and Human Nutrition Course," *J. Food Sci. Educ.*, vol. 15, no. 1, pp. 23–33, 2016.
- [6] R. R. Antika, "Proses Pembelajaran Berbasis Student Centered Learning (Studi Deskriptif di Sekolah Menengah Pertama Islam Baitul 'Izzah, Nganjuk )," *BioKultur*, vol. 3, no. 1, pp. 251–263, 2014.
- [7] Harsono, "Student-Centered Learning di Perguruan Tinggi," *J. Pendidik. Kedokt. dan Profesi Kesehat. Indones.*, vol. 3, no. 1, pp. 4–8, 2008.
- [8] A. Hidayat and B. Surarso, "Penerapan Arsitektur Model View Controller ( MVC )", *Sentika*, 2012.
- [9] Rudatin, Rieska, "Dari Teacher Centered Leraning Menuju Student Centered Learning", *Sosialitas,* Vol. 5, No. 2. 2015.
- [10] Musyafa, M.A, Rasmana, S.T, Susanto, P. 2015. Rancang Bangun Sistem Prabayar Pada PDAM Berbasis Arduino UNO R3. JCONES Vol. 4, No. 1 (2015) 01-06.
- [11] A. Kadir, "Pengenalan Sistem Informasi," *Am. Enterp. Inst. Public Policy Res.* pp. 1–19, 2014.
- [12] U. Scale and S. U. S. Sus, "Validation of the System Usability Scale ( SUS ) Validation Of The System Usability Scale ( SUS )". *Proceedings of the Human Factors and Ergonomics Society Annual Meeting September 2016*.
- [13] I. A. H. N, P. I. Santoso, and R. Ferdiana, "Pengujian Usability Website Menggunakan System Usability Scale Website Usability Testing using System Usability Scale," *Jurnal Ilmu Pengetahuan dan Teknologi Komunikasi.* vol. 17, no. 1, pp. 31–38, 2015.
- [14] U. Ependi and F. Panjaitan, "System Usability Scale Antarmuka Palembang Guide Sebagai Media Pendukung Asian Games XVIII," *Journal of Information Systems Engineering and Business Technology.* vol. 3, no. 2, 2018.
- [15] J. R. Lewis, "Item Benchmarks for the System Usability Scale," *Journal of Usability Studies*  vol. 13, no. 3, pp. 158–167, 2018.
- [16] A. W. Soejono, A. Setyanto, A. F. Sofyan, and W. Anova, "Evaluasi Usability Website UNRIYO Menggunakan S ystem Usability Scale ( Studi Kasus : Website UNRIYO )," *RESPATI,* vol. XIII, pp. 29–37, 2018.
- [17] S. R. Ningsih, R. T. Manurung, and A. Bahtiar, "Information System Design E-Assignment in High School to Increase The Effectiveness of Learning Information System Design E-

Assignment in High School to Increase The Effectiveness of Learning," *IOP Conf. Series* 2018.

- [18] I. Maulana, R. Ginanjar, F. Komputer, J. Ki, H. Dewantara, and C. Baru, "Sistem Informasi Manajemen Kost Berbasis Web," *Information System Application,* vol. 02, no. 01. 2017.
- [19] Y. Trimarsiah and M. Arafat, "SARANA INFORMASI PADA LEMBAGA BAHASA KEWIRAUSAHAAN DAN KOMPUTER AKMI BATURAJA," *MATRIK,* vol. 19, pp. 1– 10, 2017.
- [20] I. P. A. E. Pratama, *Handbook Jaringan Komputer*, Informatika. Bandung. 2015.